# Histogram Equalization Plugin Crack Free For PC [April-2022]

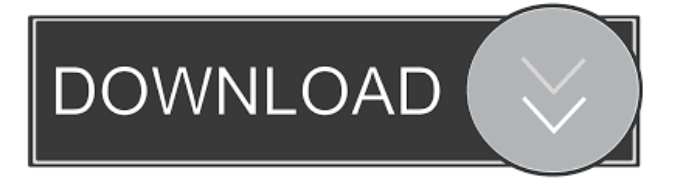

#### **Histogram Equalization Plugin Crack Free [Latest 2022]**

The Histogram Equilization plugin is an efficient tool to make the contrast of an image stronger and to make the image brighter. This is a simple, easy to use, and most importantly, fast Histogram Equalization tool. It lets you dramatically increase the contrast of an image and makes it brighter and sharper. You can also make it cooler by equalizing the image in the opposite direction. Simply use your mouse or your keyboard to select a specific area of an image. And press one of the buttons to automatically apply Histogram Equalization to the whole image. You can set your own contrast ratio, gamma ratio, and color matrix. You can select any color you like in the color matrix. The Histogram Equilization plugin is based on an intelligent algorithm that automatically calculates the minimum, maximum, mean, standard deviation, and the first and last 100% histogram pixels. You can make the image darker or brighter by just clicking on the right mouse button or pressing a shortcut key. Just press a shortcut key to set your own parameters and press another one to preview the effect. You can make the image lighter and cooler using the buttons on the top. The Histogram Equilization plugin is a fast and efficient tool to add a dramatic, new look to your photo. Support History If you have any problem or suggestion, Please send us email at [email protected]. We can resolve your problem in next 24 hours. And you can visit our support page to read the plugin support information. If you want to contact us or have any question please go to and fill out the contact form. The Adjustment Layer is a way to add effects to multiple images at once. It is very useful when you want to apply effects to a group of images or just to a single image. Adjustment Layer Definition: The Adjustment Layer is a way to add effects to multiple images at once. The Adjustment Layer is a group layer. You can apply effects to it as you like, including opacity, brightness, contrast, white balance, color, hue, saturation, and sharpening. You can add or remove an Adjustment Layer at any time. An Adjustment Layer is like a separate image. An Adjustment Layer also has all the properties of a layer like: You can duplicate it, move it, or fill it with color. You can also move the Adjustment Layer outside the original image

#### **Histogram Equalization Plugin Download**

This plugin expands the contrast of a digital image (jpeg, tiff, etc) to produce a dramatic overall increase in the appearance of the image. Keymacro is a plugin that uses a one or two point correlation method to analyse the histogram of an image, and then flattens the curve using algorithms to produce a linear histogram which the plugin then stretches or shrinks according to the keymacro settings. The outcome of this process is that the plugin has created a new histogram and in the image, according to the settings set in the plugin, this new histogram has been "equalised". The plugin works well on images that have a lot of background, highlights and shadows. Features: – Uses real-time histogram analysis, and directly produces a linear histogram – New Histogram: When Keymacro is first used on an image, a new histogram will be produced. – The plugin takes the information in the histogram and uses it to equalise the dynamic range in the image, by stretching or shrinking the grey-scale values and pushing the grey-scale levels closer to either the maximum or minimum of the new histogram. – The histogram is processed in real-time using only 2 point correlation and a new histogram is produced for each image – Works on images that have a lot of highlights, shadows and background – Produces a dramatic overall increase in the appearance of the image. – Plugin can be saved into a PDF format. – Can be used as a part of a workflow in Photoshop. – Easy to use – Photoshop compatible – Preserve metadata (EXIF) KNOWN ISSUES: – Does not work on JPEG images. – Does not work on "Auto" settings – Does not work on animated GIF files. – Does not work on certain images such as: – JPEG with transparency – JPEG images with 0-255 gray-scale levels, and therefore no histogram – Black and white (1 bit) images KNOWN ISSUES: – Does not work on JPEG images. – Does not work on "Auto" settings – Does not work on animated GIF files. – Does not work on certain images such as: – JPEG with transparency – JPEG images with 0-255 gray-scale levels, and therefore no histogram – Black and white (1 bit) images 1d6a3396d6

## **Histogram Equalization Plugin Download X64**

Histogram equalization improves the color balance of an image by boosting or lowering the histogram value in selected portions of the image. This plugin has a manual option that will allow you to adjust the histogram to the right level. Features: - Fully compatible with Adobe PhotoShop CS3 and higher - Works in layers - Works in RGB and CMYK color modes - Option to clip selected regions to give a more selective result - Adjust a selection of pixels in the image to be equalized - Save adjustments as new layer or as adjustment - Automatic adjustments via a new adjustable range - Option to add a custom adjustment curve - Adjustable threshold to fit a range to a specific target value - Option to save adjustment settings as individual adjustment curves - Transparency is now included in the histogram - Zoom in and out of image windows for a better overview - Automatic cropping to a specific aspect ratio - Option to calculate the ideal area that should be equalized from the file - Option to exclude black/white or white/black pixels from the histogram equalization process - Option to exclude a single column from being histogram equalized (custom adjustments only) - Preview mode - Color picker - Histogram view - Info view - Vignette option - Options to show the adjustment range - Save files in 16 bits (8 bits per color channel) with transparency - User defined adjustment curves and a custom setting to speed up the whole process - Several language translations - Works with big images (> 8MB) - Works with images that are not saved in the Adobe RGB color mode - Works with JPEG, GIF, TIFF and PNG format Greenshot will allow you to capture screenshots of your desktop and your web browser. The plugin can capture screenshots automatically when you press a hotkey or manually when you click on a mouse button. The plugin can open a browser window with a specific URL, which can be customized with a URL input field. Downloads A simple plugin that aims to add some additional effects to your photos and videos. All these effects are available to use in your photo editor or to apply them to photos directly from Adobe Bridge. All plugins are available for free, but you have to download the plugin manager which can be downloaded here: The plugin will provide an extended font panel with custom fonts and a clickable font family list

### **What's New In Histogram Equalization Plugin?**

Note You can see the plugin's dialog box in Figure 4-16 to adjust the effect settings. If you want to see the dialog box before you start adjusting the settings, you can use the Orbit icon . Figure 4-15. The Histogram Equilization Plugin automatically adjusts the colors in the image to make it more realistic. Figure 4-16. Here's the dialog box for adjusting the settings for the plugin.  $#$  Chapter 5. Brush Tips  $F$ \*\*ile Masking in Photoshop is a powerful tool to retouch photos\*\*. It's used to control where photos are allowed to go. You'll learn how to use the Brush tool to control how your image is masked. And you'll see how to use the Quick Mask feature, which is faster than using the Brush tool. In addition to controlling how your image is masked, you'll learn about and use the Dodge and Burn tools. # Using the Quick Mask Tool The Quick Mask tool can be used to quickly create masks without having to worry about the complex selection guidelines of the Brush tool

## **System Requirements For Histogram Equalization Plugin:**

Processor: Intel® Core™ 2 Duo or AMD Athlon™ 64 X2 or better Memory: 1 GB RAM OS: Windows® 7/8/8.1/10 Graphics: DirectX 11 compliant video card with 1GB graphics memory Hard Drive: 2 GB available space Sound Card: DirectX compatible sound card with.wav sound files I/O device: CD drive Network: Internet access via broadband connection NOTE: Games require a constant internet connection to play online.

Related links:

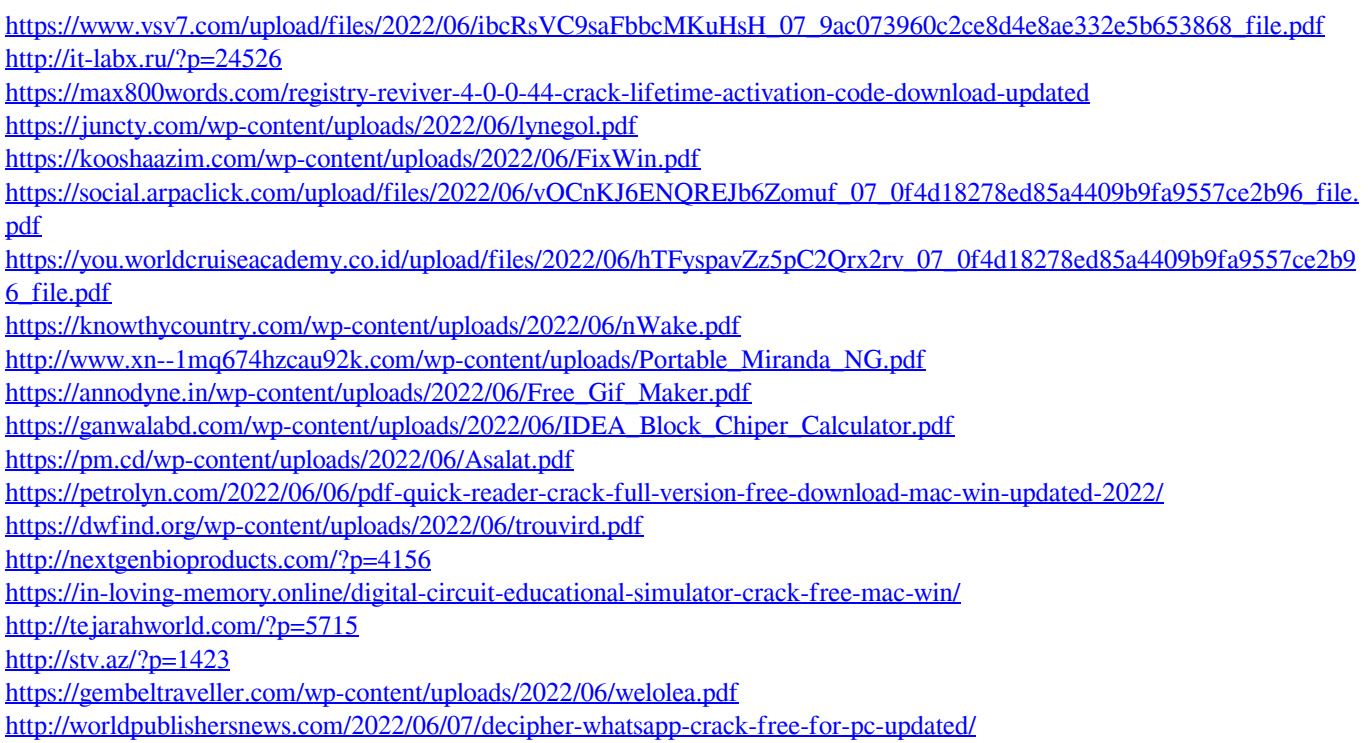